# DocuSign signing guide

**How to sign digitally with Docusign**

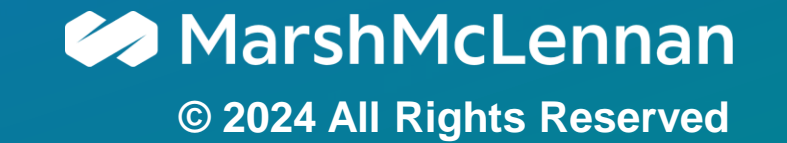

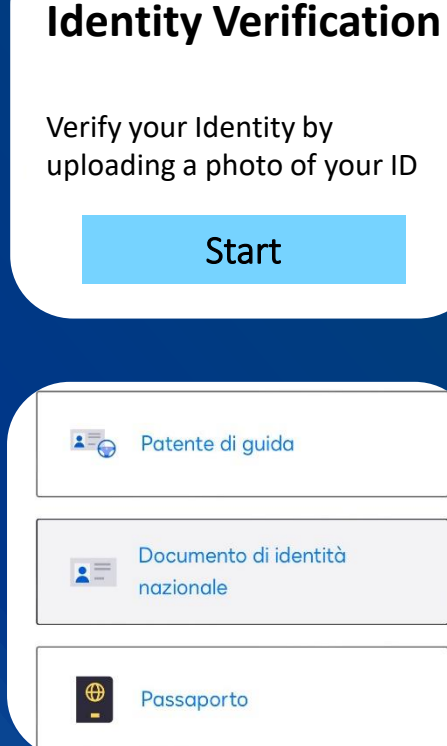

## **Begin the eSignature process** Click on **«Review Document»** in the email, then select **«Start»** to begin

## Upload a photo of your ID

Choose the Document type; then, take two photos using your mobile or upload it with **«Upload File»**

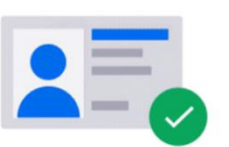

Your ID has been validated

# **Wait for the ID validation**

The system takes some time to check if your photos are clear, without cuts or glares

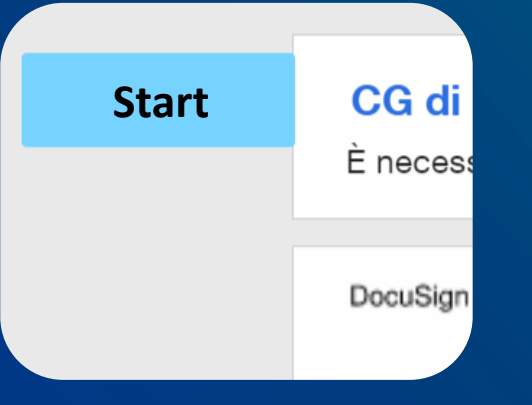

## Follow the hints to proceed

Docusign will assist you in every Step: simply select **«Start»** and accept the **C.G.S.** to begin

#### **Policyholder**

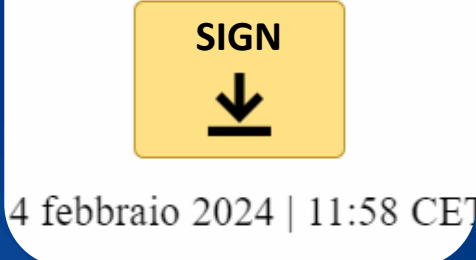

## Sign the document

The Signer should select every field **«Sign»** in the document

#### Accetta i termini per finalizzare la firma

Prima di concludere la procedura di firma, controlla i tuoi dati e acce nostri termini:

Selezionando Firma, accetto di firmare il documento o i docume contenuti nella busta identificata dall'ID busta. Confermo che il r l'indirizzo email del firmatario sono corretti e accetto i termini del Contratto dell'abbonato della firma avanzata EU.

RIFIUTA

Nome: Mario Rossi Email: Mario.rossi@marsh.com ID busta: bf51f46a-c30a-4e34-ba02-ef5b52fbcafa

**CONFERMA E FIRMA** ANNULLA

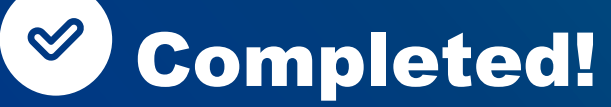

Once every field is signed, check the box to agree to the Terms and Conditions and confirm!

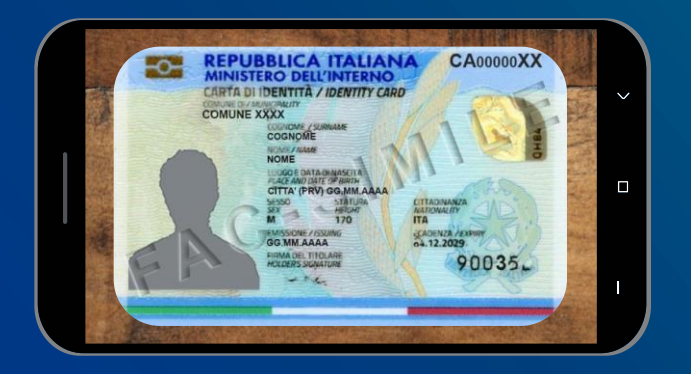

#### The perfect photo  $\blacktriangledown$

It is necessary to upload a Front and Back clear photo, taken on a desk for example

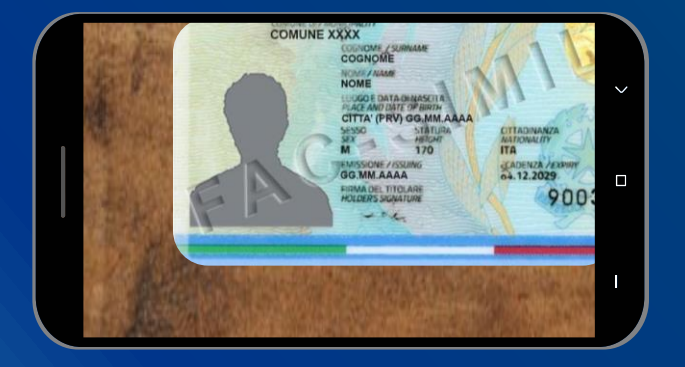

#### $\mathbf{x}$ No cut parts

All the informations on the document must be visible, without cuts

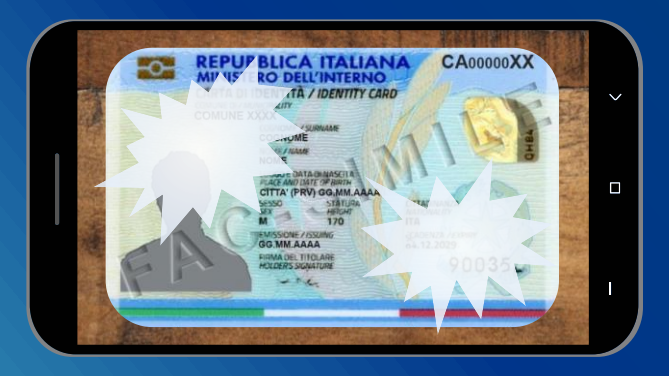

#### No glares X)

The photo must not be too dark or with glares, all the infos must be clear

### What kind of ID documents are valid?

It is not possible to upload paper Identity Cards. Any other document will be validated

### What should the Reviewer do in the Signing process?

He has to approve the document by selecting «Approve»; only then, it will be sent to the Signer

### Do I have many attempts to upload my ID document?

The signer has 2 attempts to upload his ID. In case of trouble, our Team will contact you

### Is there a Time Limit to sign the document?

It is necessary to sign the document within 30 days from the reception date

# Team eSignature

**Get support by writing to: Italy.marshdigital@marsh.com**

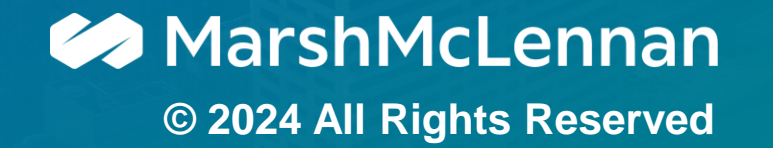